The assignment has three phases. Complete instructions are available in the Bug Advocacy workbook, pages 167-174.

In Phase 1, submit your comments here on a bug that you are evaluating and contribute comments that add value to the Bugzilla database.

In Phase 2, you will automatically be assigned two students to review. Your assignment will come after the Phase 1 deadline. Comment on their evaluations. (Be sure to replicate the bugs they are evaluating, and read the original bug report before you comment).

\_\_\_\_\_

Phase 1

-----

Part A: file comments in the bug reprort that add value to what is already there You might:

- report the details of your attempt to replicate the problem
- provide data on the range of circumtances under which the bug appears
- provide data about the impact of the bug in the marketplace

In general, add details to the report that are missing or are wrong.

My problem is that text doesn't flow like it should around an imported image for which I set custom outline after exporting to PDF. Problem appeared when I updated OpenOffice from 4.0.1 to 4.1.0. The original file was made in the earlier (4.0.1) version and when I edited the same file in 4.1.0, this happened (see attached picture). I attached just one page but the same happened in whole document.

In the editor and in the overview it's fine but when I export to PDF via button on the panel of tools this problem occurs! I mean in the exported PDF file it's messed up, but in Writer it's ok.

No matter what I do, text is still hidden behind the frame of an image. I tried everything I could: send the image on the background, different anchoring, I even tried deleting the image, reloading and setting the outline again but all the same.

Now, when I make a new file in updated (4.1.0) version it's all good. Text flows normally like it should around custom outline.

It's weird. Don't know if it is bug or just my incapability:-)

Operating System: Windows 7 Professional x64

First, I've tried to reproduce the issue described by the initial reporter.

Steps followed:

1. Install AOO 4.0.1

2. Open Office Writer and create a new document

3.

First, I've opened the AOO - version 4.0.1 throught the list of

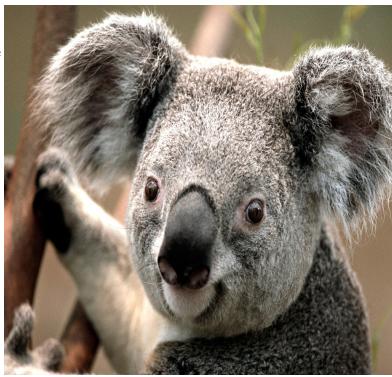

Release Notes for and searched known

issues(http://www.openoffice.org/development/releases/4.0.1.html#AOO4.0.1ReleaseNotes-KnownIssues). There, it was suggest to also check the 4.0.0 Release Notes for other known issues. So I've also searched in there, but I didn't find anything related to the bug reported above.